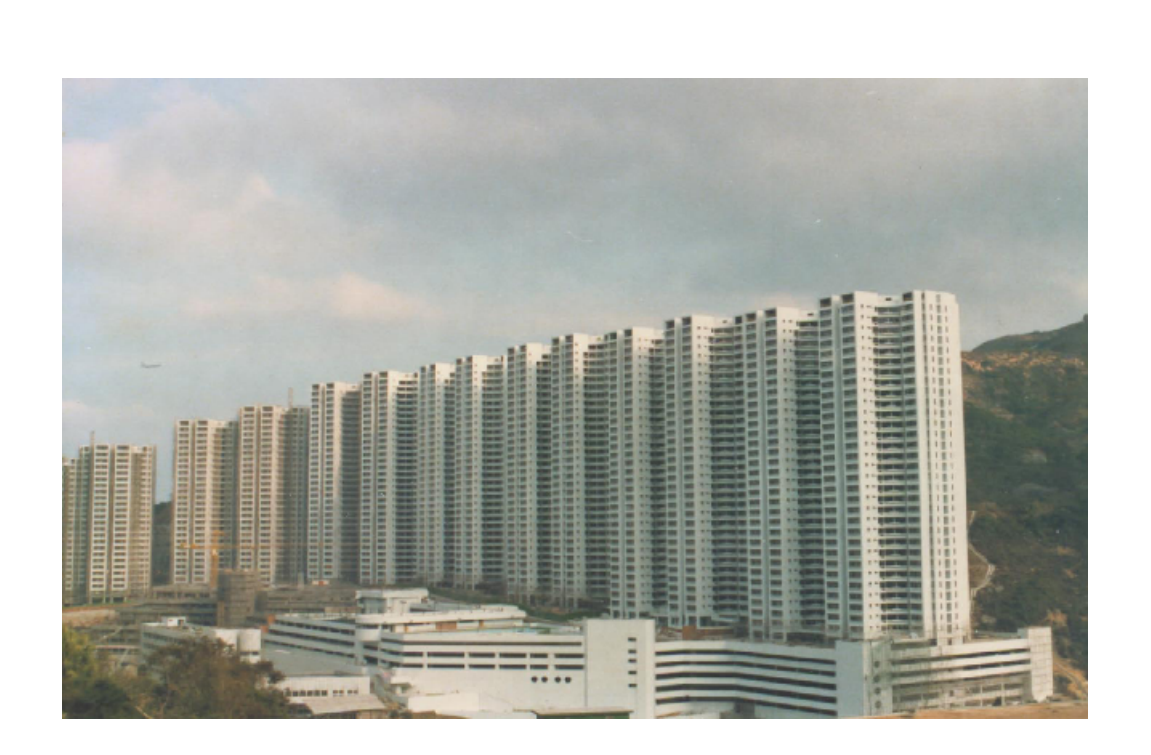

# **S A D S**

**Version 19.0 What's New**

# **Gold Sun**

**January 2018**

*©1982-2018 Gold Sun, All rights reserved.*

# **Table of Contents**

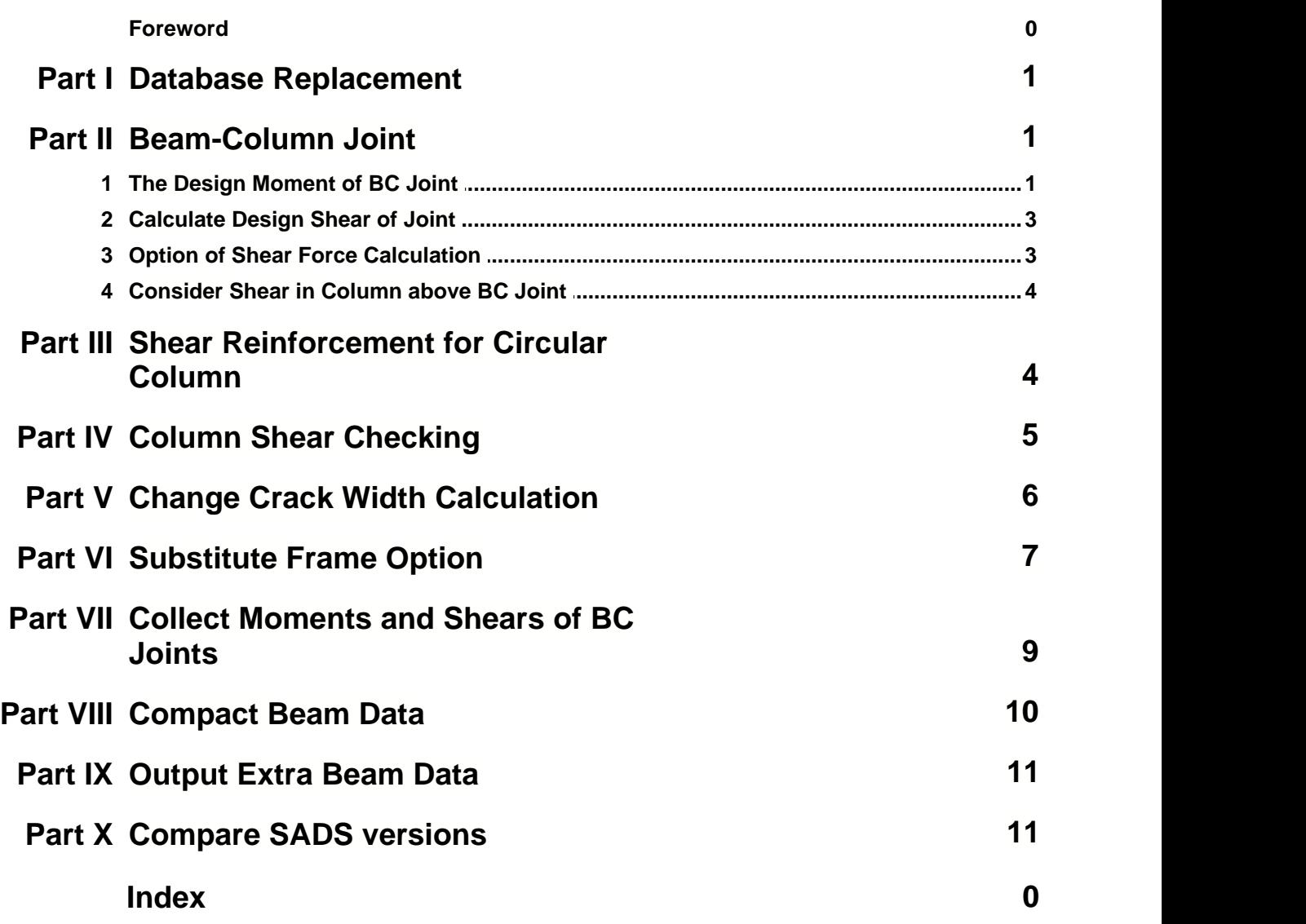

### **1 Database Replacement**

SADS has a database for managing all input data and result data. SADS v7 to SADS v18 are using Paradox database application and Borland Database Engine (BDE) as a management of the paradox database.

In recent years, we have heard some rumors that Windows may discard BDE without any notice. If this event happen, SADS will stop working immediately.

For the safety of our users, we decide to find out one replacement database and implement to SADS v19 and later version. We found Absolute Database (ABS) is a good solution.

- No BDE: no DLLs:
- · Single-file database;
- · Compatible with standard and third-party database controls that SADS currently used;
- · Works great on all versions of Windows.
- · All operation are exactly the same as BDE database, no any new learning curve is needed.

Before BDE is discarded, we can support BDE version of SADS. If our users prefer using BDE, they can select BDE version until they like the new ABS version. We will provide 2 ways conversion utility between BDE and ABS database. Using this utility, you can convert BDE database to ABS database any time, also you can convert ABS database back to BDE database.

#### **2 Beam-Column Joint**

This is the most important change in SADS v19. We follow the Amendments to the Code of Practice for Structural Use of Concrete 2013 ("Amendments") to make these changes.

#### **2.1 The Design Moment of BC Joint**

In SADS previous version, the design moments of BC joint are taken from moment envelop of beam design program. There are defects using this envelop. The moments in moment envelop is calculated for designing sections of beams. There is no problem for this purpose. The main feature of this moment envelop is generated using multiple load patterns (Clause 5.1.3.2): 1. all spans loaded with the maximum design load (1.4xDead Load + 1.6xLive Load);

- 2. alternate spans loaded with the maximum design load (1.4xDead Load + 1.6xLive Load) and all other spans loaded with the minimum design load (1.0xDead Load);
- 3. any two adjacent spans loaded with the maximum design load (1.4xDead Load + 1.6xLive Load) and all other spans loaded with the minimum design load (1.0xDead Load).

The major design forces T of BC joints are calculated based on 2 moments on the both sides of joint. These 2 moments are dependent and should be calculated from the same load pattern.

If we take the maximum hogging moment from moment envelop for one side of joint and take minimum hogging moment or maximum sagging moment on another side, the first moment is in 3rd load pattern and the second moment is in 2nd load pattern.The case is never happen in real world and it is over design.

According the "Amendments" Clause 6.8.1.2, "The design forces for beam-column joint of lateral load resisting frames, ..., should be calculated by taking the most adverse combined net moments and forces at the joint under the load combinations at ultimate limit state as specified in Table 2.1, with the joint in equilibrium."

SADS v19 uses the following 2 load patterns (2nd load pattern) to get the design force T. We can prove these 2 load patterns can cover the most adverse combination and all moments and shears of joint are in equilibrium.

Pattern 1: Odd spans are fully loaded (1.4DL+1.6LL) and even spans are loaded 1.0DL only.

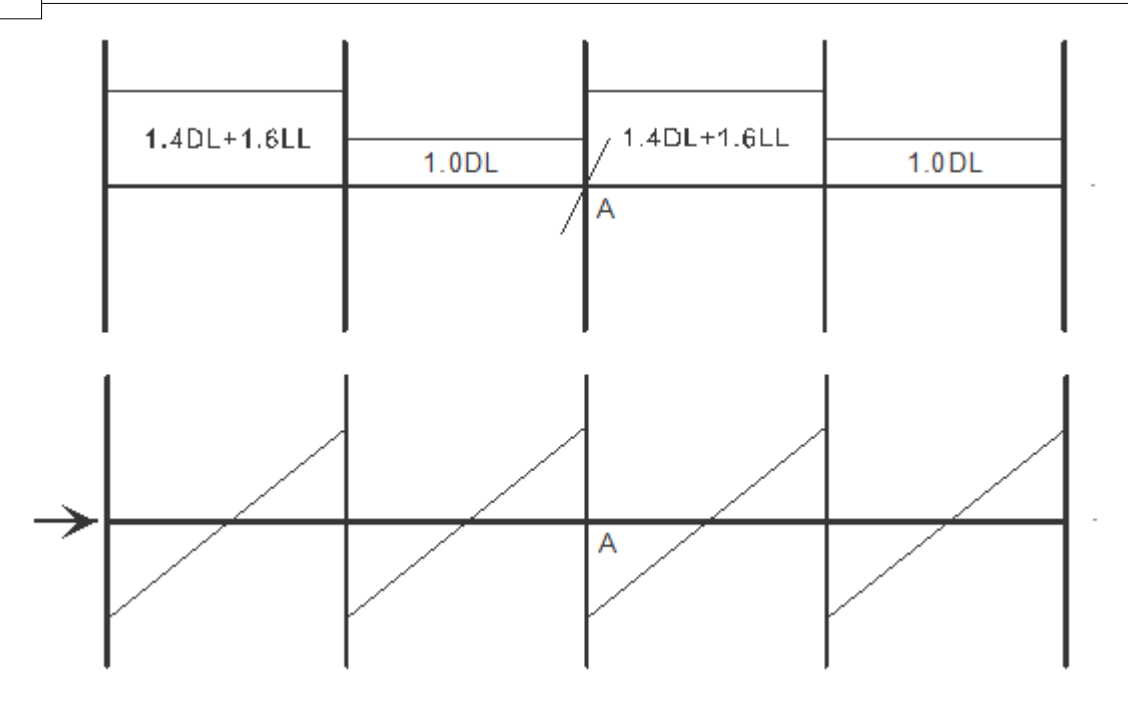

Pattern 2: Odd spans are loaded 1.0DL only and even spans are fully loaded (1.4DL+1.6LL).

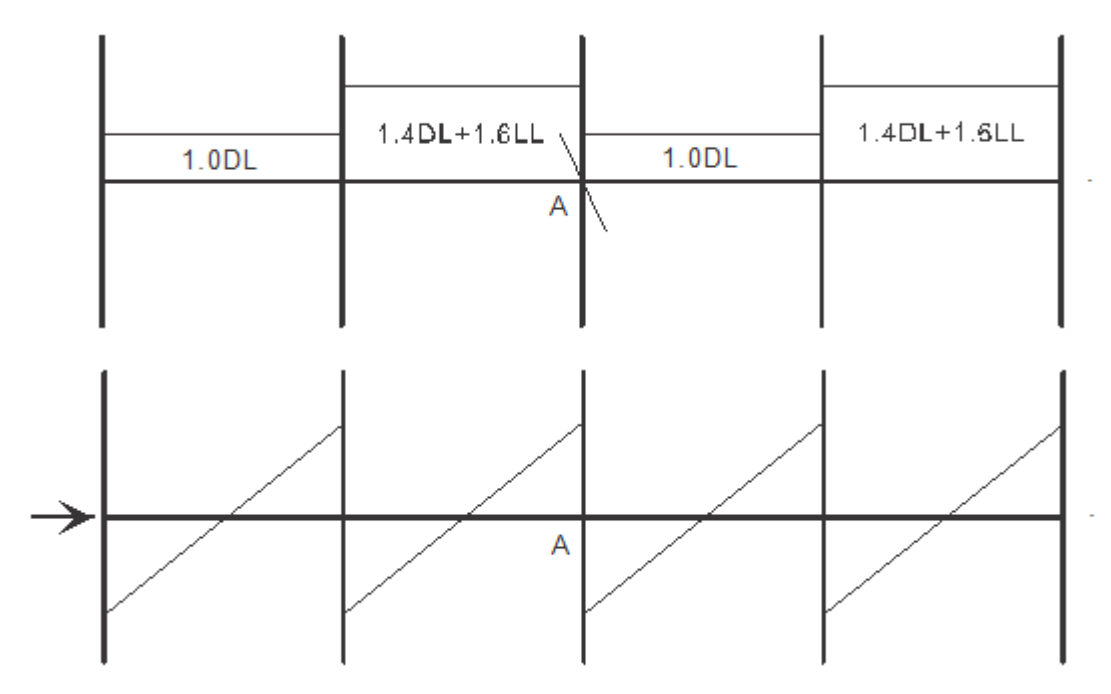

If we look at joint A, we can find the point A get the maximum rotation in anti-clockwise in pattern 1. The maximum hogging moment -Mmax, maximum sagging moment +Mmax and shear Vcol are shown as below. The same figures of pattern 2 are shown below also.

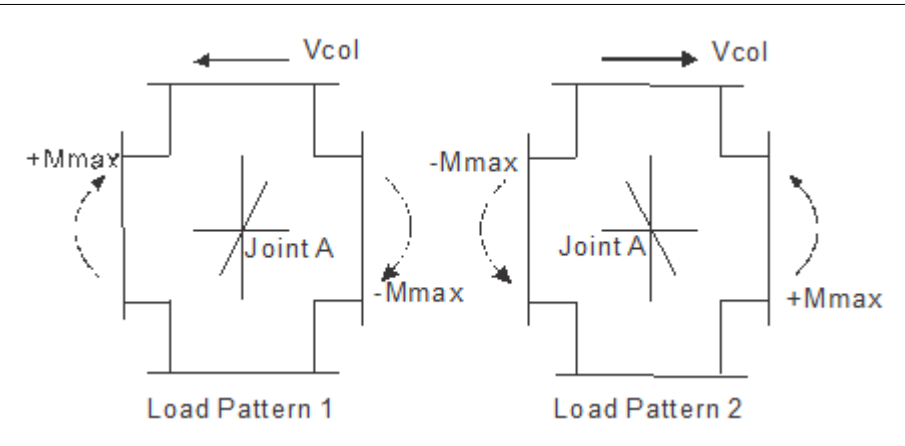

Obviously, the +Mmax, -Mmax and Vcol are calculated in the same pattern and in equilibrium.

#### **2.2 Calculate Design Shear of Joint**

When the design moment is maximum hogging moment or sagging moment on opposite side, the design shear force can be calculated as below.

 $\overline{T} = f_v A_{st}$ 

For other case, the shear force can be calculated as below.

 $T = M/z$ 

In SADS previous version, the  $A<sub>st</sub>$  is the provided area of longitudinal bar of beam. In "Amentmends" this area is changed to required area. This change usually decreases the value of shear force T. It is a good news for BC joint design. SADS v19 follows this requirement to change the provided area to required area.

#### **2.3 Option of Shear Force Calculation**

But, we can see this required area is applied to longitudinal reinforcement of beam section design, i.e. the required area is calculated based on maximum hogging moment in 3rd load pattern. This moment is much larger then design moment of BC joint design. It still is over design.

We provide an Always Use T=M/Z option in SADS v19 Master Data.

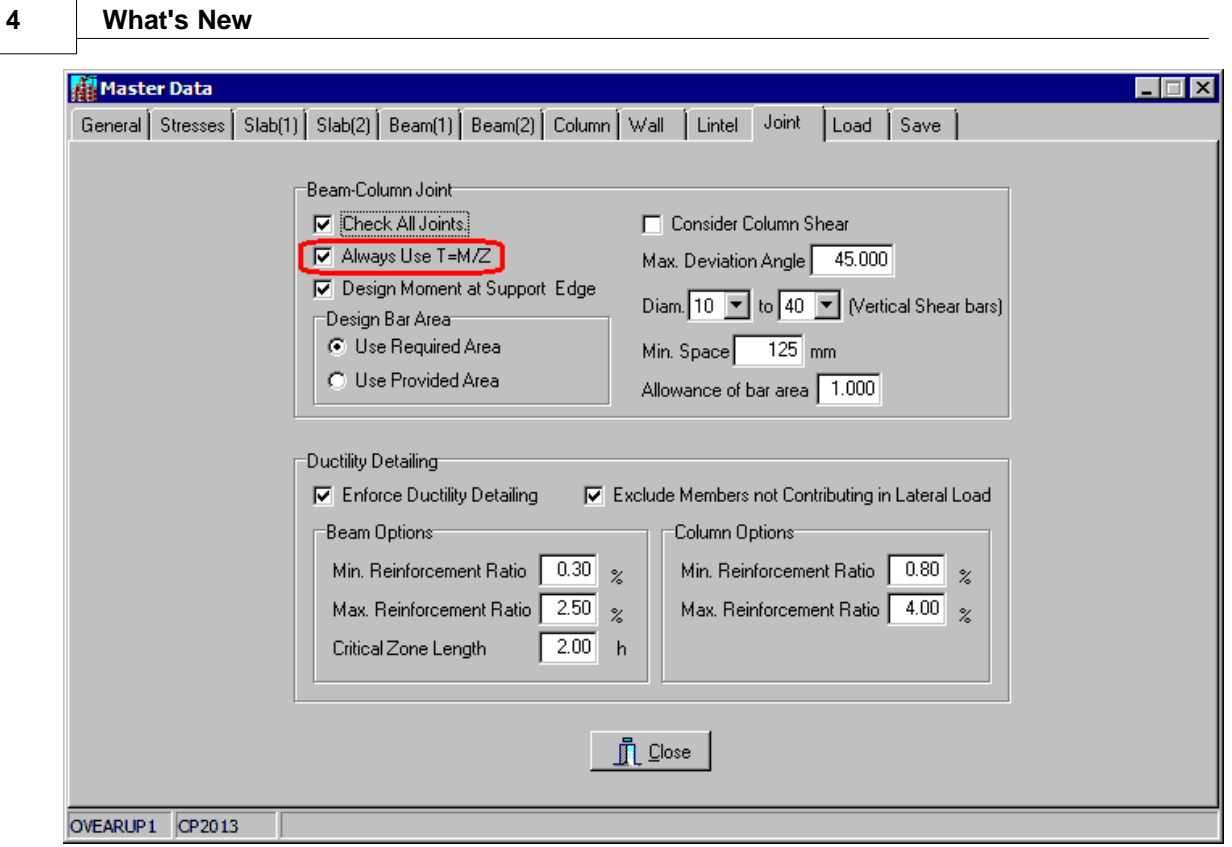

If you check this option, SADS uses T = M/z formula and ignores T =  $f_sA_{st}$  to calculate the design shear forces. You may see the value of shear force T decreased further.

#### **2.4 Consider Shear in Column above BC Joint**

In SADS previous version, the shear of column is ignored. According with the requirement of "Amendments', the effect of all forces on the beam-column joints including beneficial column shear forces should be considered in deriving the total horizontal design joint shear force Vjh. SADS v19 includes the column force in calculation of joint shear force. This shear decreases the design shear force Vjh.

# **3 Shear Reinforcement for Circular Column**

In SADS previous version, there is no function to calculate and design circular section of column. We can only to create an equivalent rectangular section to design the reinforcement of the section.

In SADS v19, we can use new Clause 6.2.1.4 (e) (iii) in the Amendments to design the circular section directly.

#### **4 Column Shear Checking**

In SADS previous version, there is a brief output of column shear checking and can't checks the circular section of column. According with "Amendments" Clause 6.2.1.4 (e), we add a detail output of the calculation of column shears.

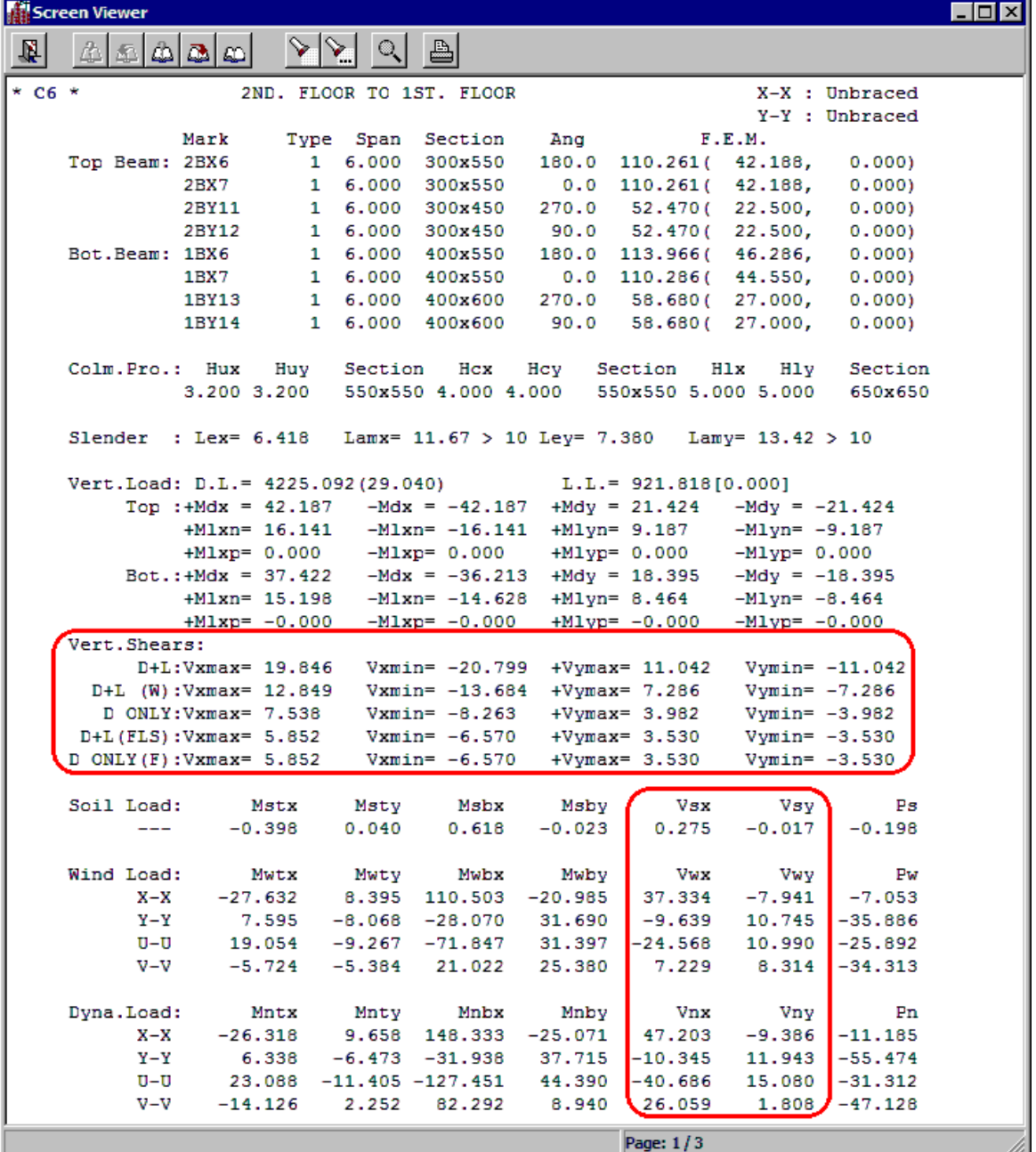

1. We add the output of Vertical Shears. These shears are calculated from moments of vertical load. These shears have multiplied by load combination factors.

2. We add the shear output of lateral loads. The design shears can be calculated by summing the vertical shear and factored lateral shear. We can easily trace these design shears any time.

The shear checking output is shown as below.

| Screen Viewer                   |          |                 |                     |               |           |                  |
|---------------------------------|----------|-----------------|---------------------|---------------|-----------|------------------|
| 廚                               | £        | ↘⊣<br>ନା        | a.                  |               |           |                  |
|                                 |          |                 |                     |               |           |                  |
| Load Case                       | P(kN)    | $Mx$ ( $kN-M$ ) | Msx(kN-M)           | $My (kN-M)$   | Msy(kN-M) | Load Frac.       |
| $D+L$ (Bot)                     | 7430.693 | 148.614         | 267,108             | 148.614       | 305.319   | 1.0737690        |
| D+L+Wx(Bot)                     | 4989.259 | 99.785          | 204,985             | 99.785        | 238,909   | 1,1301637        |
| D+L-Wy(Bot)                     | 5003.429 | 100.069         | 204.912             | 100.069       | 238.722   | 1,1281710        |
| D+L+S+Nx (Bot)                  | 7412.520 | 301,081         | 420.181             | 148.250       | 305.757   | 1,0000288        |
| D+L-Nx (Bot)                    | 7448.589 | 296.290         | 414.184             | 148.972       | 304,883   | 1,0006752        |
| $D+S+Wx$ (Bot)                  | 5945.634 | 187.276         | 340.775             | 118,913       | 321.911   | 1,1934168        |
| $D-Wx$ (Bot)                    | 5965.659 | 183.397         | 336.619             | 119,313       | 321,945   | 1,1941026        |
| $D+S+Nx$ (Bot)                  | 5937.612 | 276.763         | 430.372             | 118.752       | 321.895   | 1.1262879        |
| $D-Nx$ (Bot)                    | 5973.681 | 272.884         | 425.994             | 119.474       | 321.957   | 1.1259264        |
| Load Case                       | Dir.     | Vmax            | Mmax                | Pmax          | Vc<br>Vs  | Ast/s            |
| $D+L+S+Nx$ (Top)                | $X-X$    | 95.755          | 147.437<br>7371.864 | 5.833         | 0.340     | 0.K.             |
| $D+L+Nu(Top)$                   | Y-Y      | 35.170          | 146.799<br>7339.938 | 2.528         | 0.125     | 0.K.             |
|                                 |          |                 |                     |               |           |                  |
| Reinforcement : Vert.Bar: 12Y25 |          |                 |                     | Link: Y8 @300 |           | $Sec. = 550x550$ |
|                                 |          |                 |                     |               |           |                  |
|                                 |          |                 |                     |               |           |                  |
|                                 |          |                 |                     |               |           |                  |
|                                 |          |                 |                     |               |           |                  |
|                                 |          |                 |                     |               |           |                  |
|                                 |          |                 |                     |               |           |                  |
|                                 |          |                 |                     |               |           |                  |
| Page: 2/3                       |          |                 |                     |               |           |                  |

If the reinforcement is not necessary, the Ast/S is marked as O.K. otherwise the required reinforcement area is shown.

For circular column, the reinforcement is calculated according with "Amendments Clause 6.2.1.4 (e) (iii), equation 6.58a, 6.58b and 6.58c,

# **5 Change Crack Width Calculation**

When we need to check the surface crack width that limiting the design crack width of 0.1 mm, we follow the requirement of "Amendments" Clause 7.2.3. We use equation 7.2(a) instead of equation 7.2. The equation for the determination of average strain e m for a limiting crack width of 0.1mm to facilitate the assessment of crack widths for structures with design crack widths limited to 0.1mm is added.

Serviceablity

Factor

Max.Width

Effective Height

C By Formula

 $C$  By Table

**▽** Crack Control

 $\sqrt{0.000}$ 

 $0.3$ 

 $\Box \Box x$ 

#### **6 Substitute Frame Option**

There is an option for Moment Calculation in Column Page of Master Data. **M**Master Data General Stresses Slab(1) Slab(2) Beam(1) Beam(2) Column Wall [ Lintel Joint FPNAP 173 Load Save ] Moment Factors Main Bars<sup>.</sup> .<br>Note  $\overline{\mathsf{link}}$ s -<br>Bartype -<br>Bartype For vertical load 0.000 Dm is diameter of C High tensile C High tensile main bar. For lateral load 0.000 S is smaller size of C Mild steel C Mild steel column section Moment Calculation Minimum diameter B is section size along C By single column Minimum diameter  $\sqrt{25}$   $\sqrt{25}$  mm  $\boxed{0.25}$  Dm or  $\boxed{8}$   $\boxed{\bullet}$  mm eccentricity  $\bigcirc$   $By$  substitute frame

 $\overline{60}$ <sub>mm</sub>

Maximum spacing

 $\nabla$  Ruduce links

Equivalent square column size 0.866 Diam.

区 Check short column ■ Same axial load

Circular Column Checking

Axial Load Options

**n** Close

**▽** Check beam-column joint

12.0 Dm or 300 nm or 1.00 S

Increment of spacing  $\boxed{10}$  mm

TESTDATA CP2013

Bracing

Options

C By default

C Defined by input data

Allowance of bar area

Tolerance of trial-error method  $\boxed{0.100} \approx$ 

Round up height of critical zone 10

Minimum eccentricity 0.050 B or 20 mm

If we select By substitute frame option, there are 2 changes in SADS. 1. In beam design report, there is column moment output.

 $\boxed{\blacksquare}$  mm

Minimum clear space

 $\sqrt{1.080}$ 

Min. reinforcement ratio  $\boxed{1.00}$  %

Max. reinforcement ratio 3.00 %

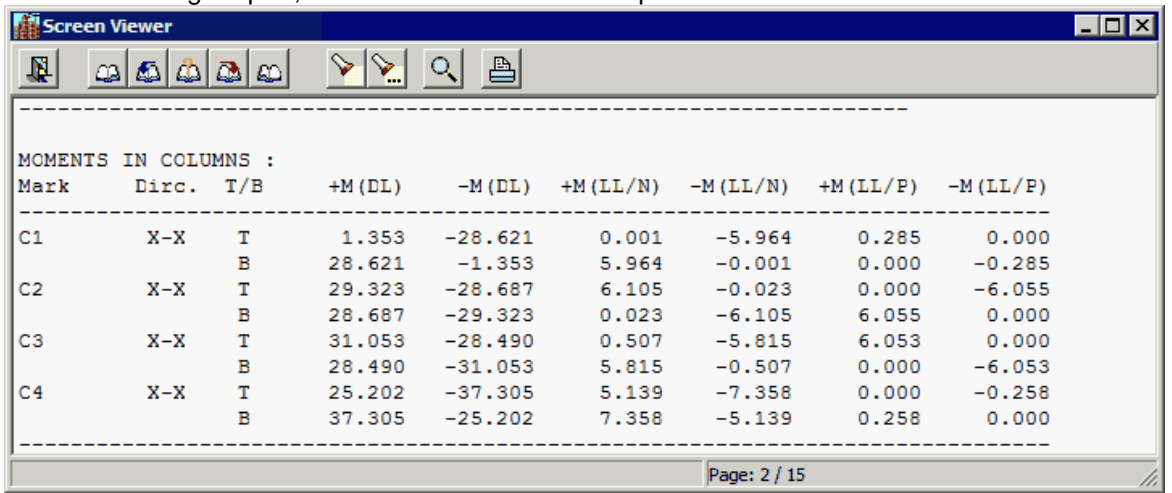

These moments are calculated from beam analysis and will be transferred to column design subcommand as design moments.

2. In column design report, the design moments is not taken from distribution method of single column. These moments is transferred from beam design sub-command.

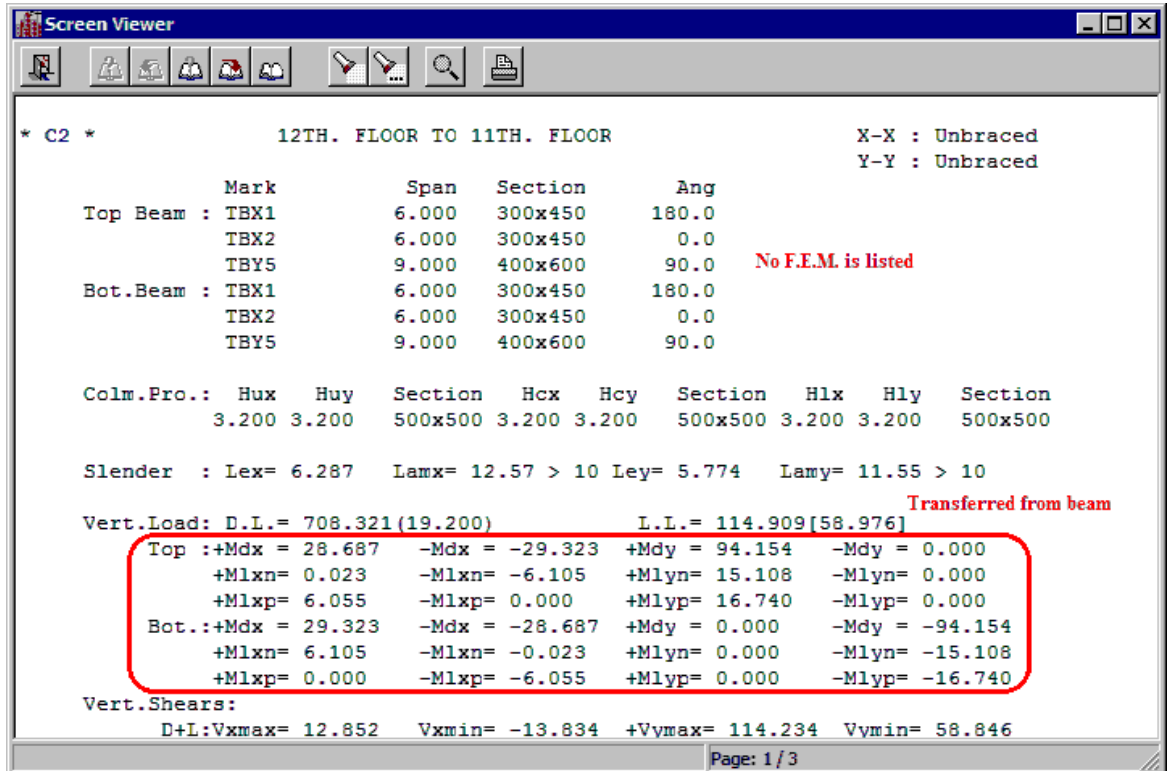

This option was implemented in previous SADS versions. But, it is not working smother. There are 2 things we need to take account to solve this problem.

- 1. This option is working when the beams are arranged along X-X and Y-Y only. Beam in diagonal direction may not work properly.
- 2. When collecting these column moments, we must collect all moments in all columns at the same processing. Partly collecting will not get correct results.

The first thing, users can decide which option you can take for your building structure. The second thing, SADS collect these moments in Collect Column Moment and Shear Subcommand instead of Beam Pre-design Sub-command.

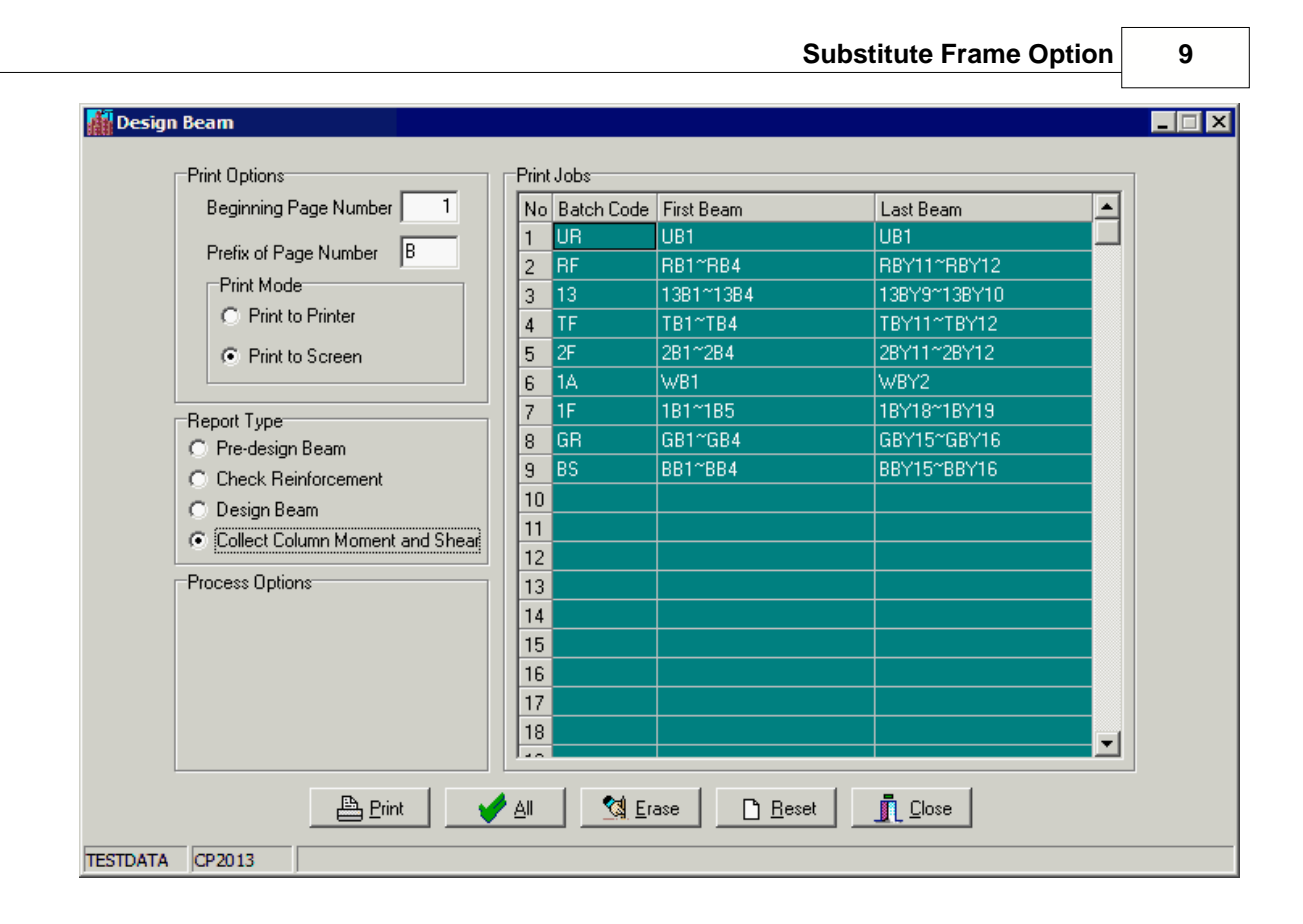

# **7 Collect Moments and Shears of BC Joints**

In SADS previous version, we are collecting these moments and shears using Beam Pre-design Sub-command. It is a problem if you have edited your reinforcement using Edit Beam Sketch Subcommand. These edited sketches will be restored to the original shapes if you run Beam Predesign Sub-command. In SADS 19, we use the Collect Column Moments and Shears Subcommand to get the moments and shears for BC Joint design. This sub-command is described in previous topic.

### **8 Compact Beam Data**

If you have a huge project and you add, edit and delete batch data, beam data and beam load repeatedly, your project may contain many unused data. If you want to remove these unused data you may run Compact Beam Data sub-command.

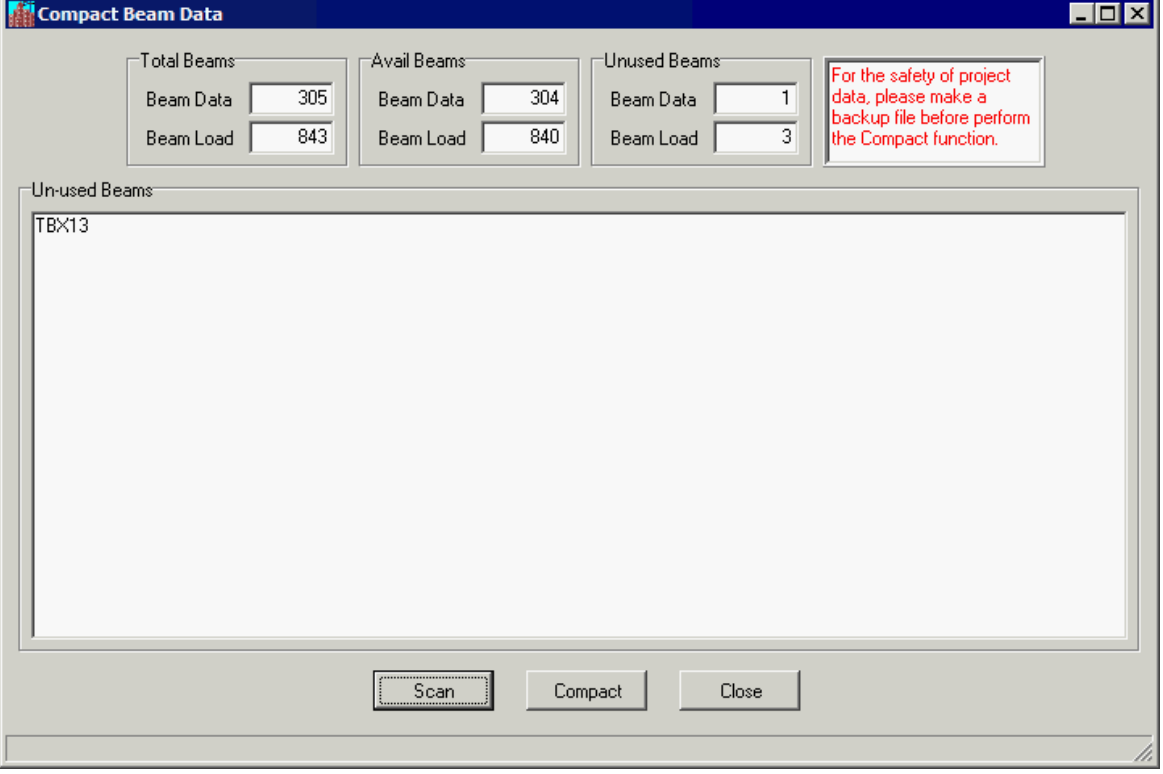

You may click the Scan button to show the numbers of beams and load. If the number of Unused Beams is large enough, you can click the Compact button to remove the unused data from your harddisk. For the safety of your data, please make a backup before you perform this operation.

# **9 Output Extra Beam Data**

This function is requested by our user. We put this function to SADS v19 for sharing purpose.<br>
Fig. The Ream Reports

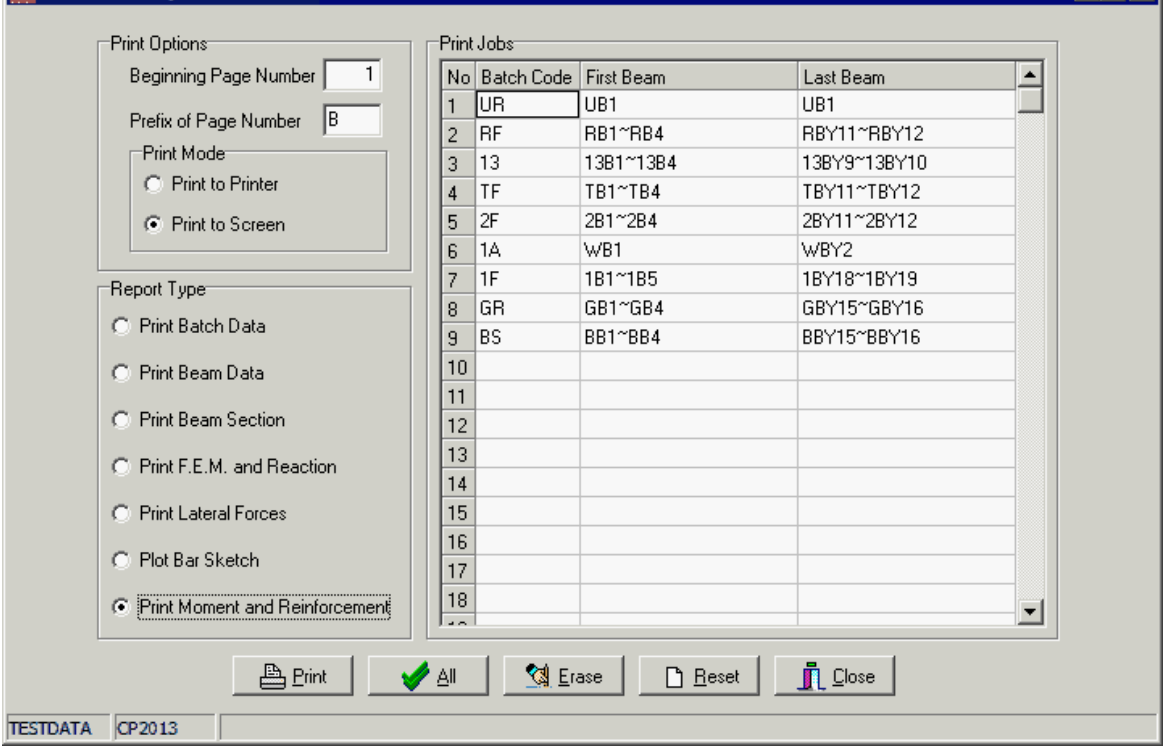

The output extra data is save to User Access Folder. The file format is TAB delimiter TEXT file. You can easily import to MS Excel for further processing.

# **10 Compare SADS versions**

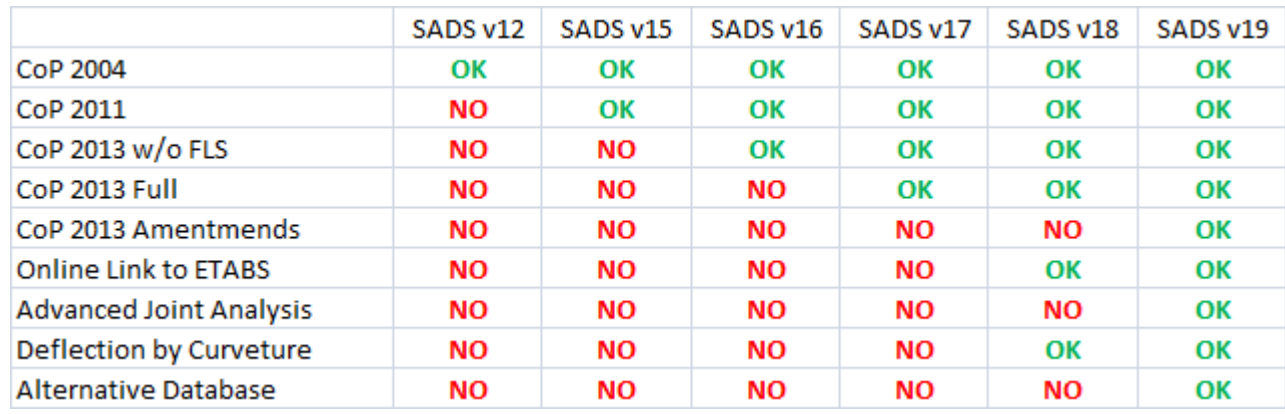